# **CONNECTION PERFECTION**

# **USB 2.0 Audio Adapter**

User Manual **English Benutzerhandbuch Deutsch Manuel Utilisateur Communication Communication Communication Communication Communication Communication Communication Communication Communication Communication Communication Communication Communication Communication Commun Manuale Italiano Italiano** 

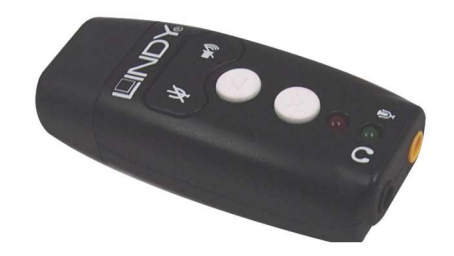

No. 42961

# www.lindy.com

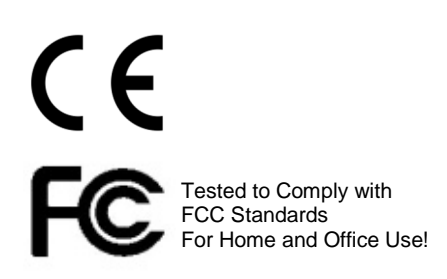

**© LINDY ELECTRONICS LIMITED & LINDY-ELEKTRONIK GMBH - FOURTH EDITION (May 2015)** 

# **User Manual English**

#### **Introduction**

Thank you for purchasing the LINDY USB Audio Adapter. This adapter plugs into an available USB port and adds multi channel audio to any PC. The additional extension cable allows you to extend the Audio Adapter from the rear of the PC for easy access.

#### **System Requirements**

- USB 1.0/2.0 port
- Windows XP/Vista/7/8, Mac OS 9 & higher
- Minimum 50MB Hard disk space
- **Minimum 128MB Memory (Windows XP)**

#### **Package Contents**

- USB Audio Adapter
- 0.2m USB Extension Cable
- **Driver CD**
- **This User Manual**

#### **Installation**

If you only intend to use the adapter for stereo audio and microphone then you can simply insert the adapter into an available USB port to use the drivers built into your operating system. To use the virtual surround sound feature please use the following instructions:

- 1. Plug the LINDY USB Audio Adapter into an available USB port and load the CD-Rom provided into the CD drive
- 2. Run x:\setup.exe (x is your cd-drive)
- 3. Follow the on screen instructions to complete the installation of the driver software
- 4. At the appropriate prompt, click "OK" to reboot your computer
- 5. Once rebooted, the USB Audio icon will appear on your taskbar and also within the control panel. Open the "CMI USB Sound config" within the control panel to change the audio settings

#### Windows 8:

Copy the contents of this disk to your PC or alternatively download the latest driver from www.LINDY.com

- 1. Extract the .zip using your preferred method, leaving the extracted files in its own folder.
- 2. Right click on setup.exe then select **Properties** and then select the **Compatibility** tab.
- 3. Tick the **Compatibility mode** box and select **Windows 7**, and then click **Apply**.
- 4. Click **Ok** on the windows which open prompting you to insert the USB Audio Device.
- 5. Insert the LINDY USB Audio Adapter.
- 6. Run the **setup.exe** file as normal, the USB PnP Sound Device Driver will be installed.
- 7. A reboot is needed once the setup is finished.
- 8. You will now see the usual **USB Audio Control Panel** in your system tray.

To uninstall, go to "Device Manager" in the control panel and right click on "CMI USB Sound Device". Select uninstall and follow the on screen instructions.

# **User Manual English**

#### **Operation**

LED Function: Headphones: Green LED flashes during activity Microphone: Red LED is lit when microphone is muted

Ports & Controls:

 $\Phi$  Microphone Port **netable Port** 

Microphone Mute Button Muleadphone Mute Button

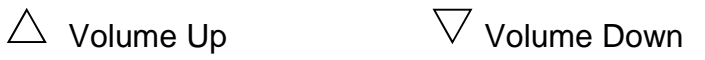

# **Handbuch Deutsch**

#### **Einführung**

Vielen Dank für den Kauf des LINDY USB Audio Adapters. Stecken Sie diesen in einen freien USB Port und Sie erhalten zusätzliche Audioports an Ihrem Computer. Das beiliegende Verlängerungskabel ermöglicht einen bequemen Anschluss.

**Systemvoraussetzungen** 

- USB 1.0/2.0 Anschluss
- Windows XP/Vista/7/8, Mac ab OS 9
- Mindestens 50MB Speicherplatz auf der Festplatte
- Mindestens 128MB Arbeitsspeicher (Windows XP)

**Lieferumfang** 

- USB Audio Adapter
- 0,2m USB Verlängerungskabel
- Treiber-CD
- **Dieses Handbuch**

#### **Installation**

Wenn Sie nur die Stereo-Audio- und Mikrofonfunktion des Adapters nutzen möchten, stecken Sie den Adapter einfach in einen freien USB Port und die Treiber des Betriebssystems werden automatisch verwendet. Um das virtuelle Raumklangsystem zu nutzen, gehen Sie bitte folgendermaßen vor:

- 1. Stecken Sie den USB Audio Adapter in einen freien USB Port und legen Sie die CD-Rom in das CD-Laufwerk
- 2. Starten Sie x:\setup.exe (x ist Ihr CD-Laufwerk)
- 3. Folgen Sie den Anweisungen auf dem Bildschirm zum Installieren der Treibersoftware
- 4. Klicken Sie zum Schluss "Ok" und starten sie den Computer neu.
- 5. Nach dem Neustart erscheint ein USB Audio Icon in der Taskleiste und in der Systemsteuerung. Um Audioeinstellungen zu verändern klicken Sie bitte in der Systemsteuerung auf "CMI USB Sound config".

#### Windows 8:

Kopieren Sie den Inhalt der Treiber-CD auf Ihren Computer oder laden Sie die neuesten Treiber von www.LINDY.com herunter.

- 1. Entpacken Sie die zip-Datei.
- 2. Klicken Sie mit der rechten Maustaste auf Setup.exe und wählen unter "Eigenschaften" die Registerkarte "Kompatibilität".
- 3. Markieren Sie den Kompatibilitätsmodus und wählen Windows 7 aus, dann klicken Sie auf "Übernehmen".
- 4. Sie werden aufgefordert das USB Audio Gerät anzuschließen, klicken Sie Ok und stecken den USB Audio Adapter in einen freien USB Port Ihres Computers.
- 5. Starten Sie die Setup.exe und der USB PnP Sound Device Driver wird installiert.
- 6. Nach dem Setup muss der Computer neu gestartet werden.
- 7. In der Taskleiste erscheint nun ein Icon zum Bedienen des USB Audio Adapters.

Zu Deinstallation gehen Sie in der Systemsteuerung auf den Gerätemanager und klicken mit der rechten Maustaste auf "CMI USB Sound Device". Folgen Sie den Bildschirmanweisungen.

# **Handbuch Deutsch**

## **Betrieb**

LED Funktion: Kopfhörer: Grüne LED blinkt während des Betriebes Mikrofon: Rote LED leuchtet wenn das Mikrofon stummgeschaltet ist

### Anschlüsse & Regler:

 $\blacklozenge$  Mikrofon-Anschluss Microsoft Mikrofon-Anschluss

 $\mathscr X$  Mikrofon-Stummschaltung  $\mathscr A$  Kopfhörer-Stummschaltung

 $\triangle$  Lauter-Taste  $\triangledown$  Leiser-Taste

# **Manuel Utilisateur Français**

#### **Introduction**

Merci d'avoir choisi l'adaptateur LINDY USB Audio. En le connectant à un port USB disponible de votre ordinateur vous disposerez de ports audio supplémentaires. La rallonge USB incluse permettra un raccordement facilité.

**Configuration requise** 

- Port USB 1.0/2.0 disponible
- Windows XP/Vista/7/8, Mac dès OS 9
- Un minimum de 50Mo d'espace libre sur le disque dur
- Un minimum de 128MB de mémoire RAM (Windows XP)

**Contenu de la livraison** 

- Adaptateur USB Audio
- Rallonge USB 0,2m
- CD avec pilotes
- Ce manuel

#### **Installation**

Si vous ne voulez utiliser que la fonction audio stéréo et microphone de l'adaptateur, branchez tout simplement celui-ci sur un port USB libre, les pilotes du systèmes d'exploitation seront automatiquement utilisés. Pour utiliser le système surround virtuel, merci de suivre les instructions suivantes:

- 1. Connectez l'adaptateur USB Audio à un port USB disponible et insérez le CD-Rom dans le lecteur CD
- 2. Démarrez x:\setup.exe (x est la lettre de votre lecteur CD)
- 3. Suivez les instructions s'affichant à l'écran pour installer les pilotes
- 4. Pour finaliser, cliquez sur ''Ok" et redémarrez votre ordinateur.
- 5. Après redémarrage, une nouvelle icône USB Audio apparaitra dans la barre des tâches et dans le panneau de configuration. Pour modifier les paramètres audio, veuillez cliquer sur "CMI USB Sound config" dans le panneau de configuration.

#### Windows 8:

Copiez le contenu du CD sur votre ordinateur ou téléchargez la dernière version à partir de www.LINDY.com.

- 1. Décompressez le fichier zip.
- 2. Cliquez avec le bouton droit de la souris sur Setup.exe et sélectionnez sous "Propriétés" l'onglet "Compatibilité".
- 3. Cochez le mode de compatibilité et sélectionnez Windows 7, cliquez ensuite sur Appliquer.
- 4. Vous serez invité à connecter le périphérique audio USB, cliquez sur OK et connectez l'adaptateur USB audio à un port USB disponible de votre ordinateur.
- 5. Démarrer Setup.exe pour que le pilote USB PnP Sound Device Driver soit installé.
- 6. Redémarrez l'ordinateur pour finaliser l'installation.
- 7. Vous verrez ensuite apparaitre une nouvelle icône dans la barre des tâches, elle permet de contrôler l'adaptateur USB Audio.

Pour la désinstallation des pilotes, rendez-vous dans le gestionnaire de périphériques et cliquez à droite avec la souris sur "CMI USB Sound Device". Suivez les instructions à l'écran.

# **Manuel Utilisateur Français**

#### **Utilisation**

.

#### Fonctions LED:

Casque: Grüne LED verte clignotante lors de l'utilisation Microphone: LED rouge allumée lorsque le microphone est désactivé

#### Connectiques & réglages:

**L** Connecteur micro Connecteur casque

Désactivation du microphone **AD**ésactivation du casque

 $\triangle~$  Touche pour augmenter le volume  $\sqrt{ }$  Touche pour diminuer le volume

# **Manuale Italiano**

#### **Introduzione**

Grazie per aver acquistato l'adattatore USB Audio LINDY. Questo adattatore vi permette di aggiungere porte audio multi canale da una porta USB del PC. Una prolunga è inclusa per conserntirvi di accedere più facilmente alle porte Audio.

**Requisiti di sistema** 

- $\blacksquare$  Porta USB 1.0/2.0
- Windows XP/Vista/7/8, Mac OS 9 & superiori
- Spazio minimo sull'Hard Disk di 50MB
- Memoria minima 128MB (Windows XP)

**Contenuto della confezione** 

- Adattatore USB Audio
- Prolunga USB da 0.2m
- **Driver CD**
- Questo manuale

#### **Installazione**

Se intendete utilizzare l'adattatore solo per i segnali stereo audio e microfono basta che lo inserite in una porta USB libera sul PC e si installerà con i driver del sistema operativo. Per usufruire della funzione virtual surround sound seguite i seguenti passaggi:

- 1. Collegate l'adattatore ad una porta USB ed inserite il CD-Rom incluso nel drive
- 2. Avviate x:\setup.exe (x è la lettera relativa al vostro drive)
- 3. Seguite le istruzioni per completare l'installazione del software
- 4. Al termine dell'installazione cliccate "OK" per riavviare il computer
- 5. Una volta riavviato apparirà l'icona USB Audio nella taskbar e nel pannello di controllo. Aprite "CMI USB Sound config" dal pannello di controllo per modificare le impostazioni audio.

#### Windows 8:

Copiate il contenuto del CD sul PC oppure scaricate gli ultimi driver dal sito www.LINDY.com

- 1. Estraete i file contenuti nel file .zip
- 2. Cliccate col tasto destro sul file setup.exe quindi selezionate **Properties**e la tabella **Compatibility**
- 3. Spuntate sul box **Compatibility mode** e selezionate **Windows 7**e cliccate su **Apply**.
- 4. Cliccate **Ok**sulla finestra che appare indicando di inserire l'adattatore USB Audio
- 5. Inserite l'adattatore USB Audio
- 6. Avviate il file **setup.exe**, il driver USB PnP Sound Device verrà installato
- 7. Una volta terminata l'installazione riavviate il PC
- 8. L'icona **USB Audio Control Panel** comparirà nell'elenco dei programmi installati

Per disinstallarlo andate in Programmi dal Panello di Controllo e cliccate col tasto destro su "CMI USB Sound Device"; selezionate disinstalla e seguite le istruzioni.

# **Manuale** Italiano

### **Funzioni**

Funzioni LED: Cuffie: LED verde lampeggia quando è attivo Microfono: LED rosso è acceso quando il microfono è muto

Porte & Comandi:

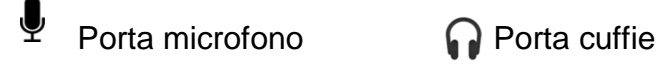

 $\mathscr X$  Tasto Muto microfono  $\widehat{\mathscr M}$ Tasto Muto cuffie

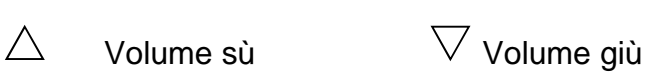

# **CE/FCC Statement**

#### **CE Certification**

This equipment complies with the requirements relating to Electromagnetic Compatibility Standards EN55022/EN55024 and the further standards cited therein. It must be used with shielded cables only. It has been manufactured under the scope of RoHS compliance.

#### **CE Konformitätserklärung**

Dieses Produkt entspricht den einschlägigen EMV Richtlinien der EU für IT-Equipment und darf nur zusammen mit abgeschirmten Kabeln verwendet werden.

Diese Geräte wurden unter Berücksichtigung der RoHS Vorgaben hergestellt.

Die formelle Konformitätserklärung können wir Ihnen auf Anforderung zur Verfügung stellen

#### **FCC Certification**

This equipment has been tested and found to comply with the limits for a Class B digital device, pursuant to part 15 of the FCC Rules. These limits are designed to provide reasonable protection against harmful interference in a residential installation.

You are cautioned that changes or modification not expressly approved by the party responsible for compliance could void your authority to operate the equipment.

This device complies with part 15 of the FCC Rules.

Operation is subject to the following two conditions:

- 1. This device may not cause harmful interference, and
- 2. This device must accept any interference received, including interference that may cause undesired operation.

#### **LINDY Herstellergarantie – Hinweis für Kunden in Deutschland**

LINDY gewährt für dieses Produkt über die gesetzliche Regelung in Deutschland hinaus eine zweijährige Herstellergarantie ab Kaufdatum. Die detaillierten Bedingungen dieser Garantie finden Sie auf der LINDY Website aufgelistet bei den AGBs.

#### **Hersteller / Manufacturer (EU):** LINDY Electronics Ltd.

LINDY-Elektronik GmbH<br>
Markircher Str. 20<br>
Markircher Str. 20 Germany United Kingdom Email: info@lindy.com postmaster@lindy.co.uk T: +49 (0)621 470050 T: +44 (0) 1642 754000

Teesside Industrial Estate, Thornaby 68229 Mannheim Stockton-on-Tees, TS17 9JY

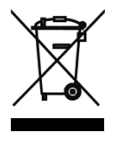

#### **WEEE (Waste of Electrical and Electronic Equipment), Recycling of Electronic Products**

#### **Europe, United Kingdom**

In 2006 the European Union introduced regulations (WEEE) for the collection and recycling of all waste electrical and electronic equipment. It is no longer allowable to simply throw away electrical and electronic equipment. Instead, these products must enter the recycling process.

Each individual EU member state has implemented the WEEE regulations into national law in slightly different ways. Please follow your national law when you want to dispose of any electrical or electronic products. More details can be obtained from your national WEEE recycling agency.

#### **Germany / Deutschland**

Die Europäische Union hat mit der WEEE Direktive Regelungen für die Verschrottung und das Recycling von Elektro- und Elektronikprodukten geschaffen. Diese wurden im Elektro- und Elektronikgerätegesetz – ElektroG in deutsches Recht umgesetzt. Dieses Gesetz verbietet das Entsorgen von entsprechenden, auch alten, Elektro- und Elektronikgeräten über die Hausmülltonne! Diese Geräte müssen den lokalen Sammelsystemen bzw. örtlichen Sammelstellen zugeführt werden! Dort werden sie kostenlos entgegen genommen. Die Kosten für den weiteren Recyclingprozess übernimmt die Gesamtheit der Gerätehersteller.

#### **France**

En 2006, l'union Européenne a introduit la nouvelle réglementation (DEEE) pour le recyclage de tout équipement électrique et électronique.

Chaque Etat membre de l' Union Européenne a mis en application la nouvelle réglementation DEEE de manières légèrement différentes. Veuillez suivre le décret d'application correspondant à l'élimination des déchets électriques ou électroniques de votre pays.

#### **Italy**

Nel 2006 l'unione europea ha introdotto regolamentazioni (WEEE) per la raccolta e il riciclo di apparecchi elettrici ed elettronici. Non è più consentito semplicemente gettare queste apparecchiature, devono essere riciclate. Ogni stato membro dell' EU ha tramutato le direttive WEEE in leggi statali in varie misure. Fare riferimento alle leggi del proprio Stato quando si dispone di un apparecchio elettrico o elettronico. Per ulteriori dettagli fare riferimento alla direttiva WEEE sul riciclaggio del proprio Stato.

)<br>جم

Tested to Comply with FCC Standards For Home and Office Use! LINDY No.42961

4<sup>th</sup> Edition, May 2015

**www.lindy.com**